# HANDBUCH ZUM SD SYSTEM

BAND 1

SD 202 SD 202 MEMORY SD 202 S SD 202 MEMORY S

BAND 2

SD MPC202 PROGRAMMIERSYSTEM

BAND 3

SD MEMORY CARD SYSTEM

**BAND 4**

# **SD 105 SD 105 S**

BAND 5

SD DAT EXTENDER

BAND 6

SD STEPPER 402 / 404

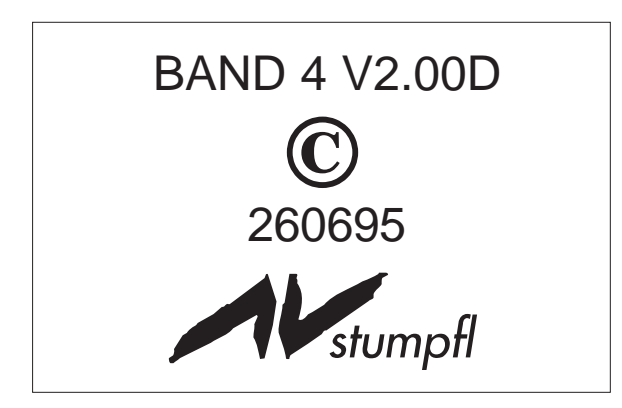

# Inhaltsverzeichnis

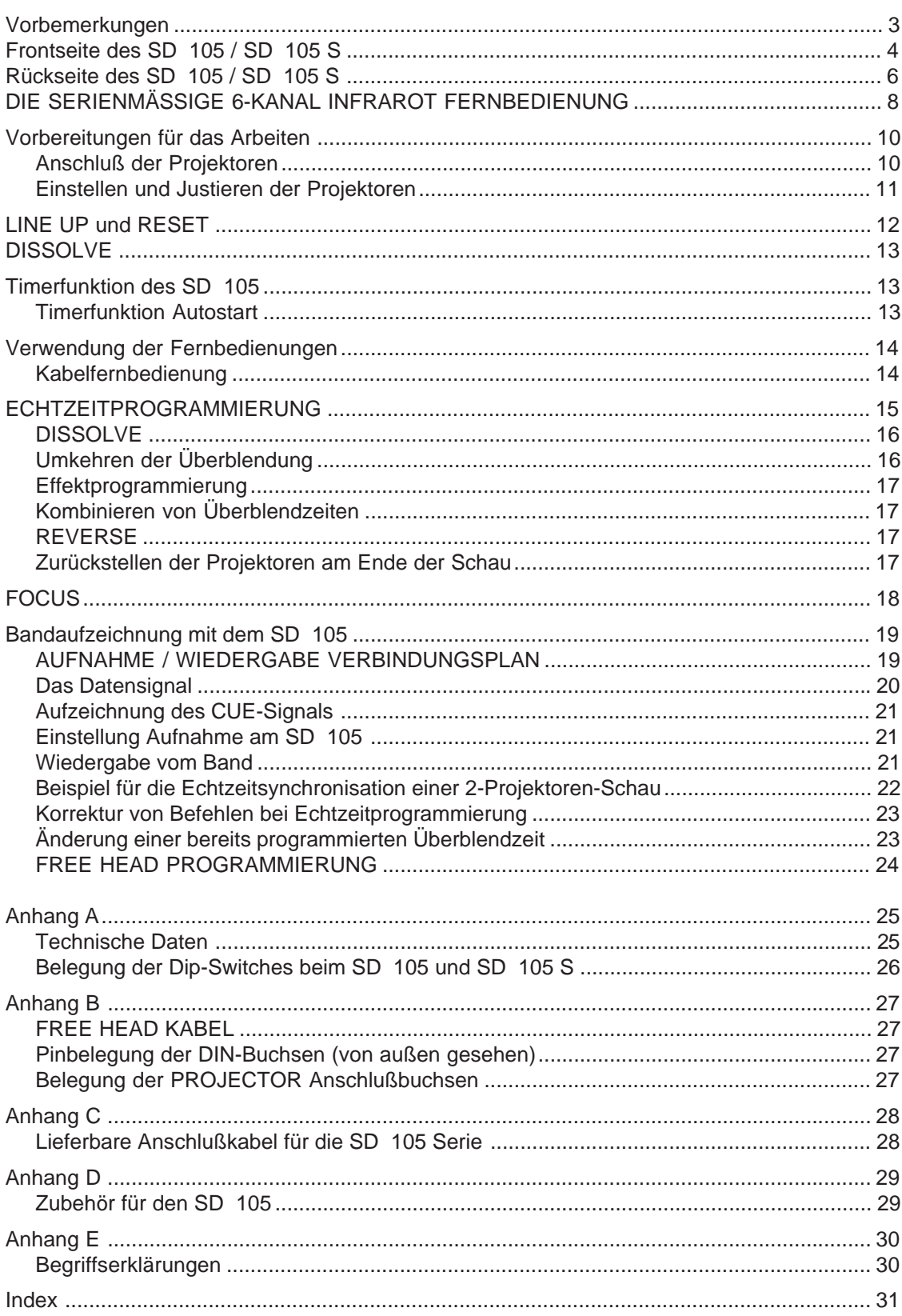

Mit dem SD 105 / SD 105 S besitzen Sie ein Handwerkzeug, das Ihnen ermöglicht, den Einstieg in die Dia-AV so problemlos wie möglich zu schaffen. Durch eine konsequente Anwendung des SD-Konzeptes stehen Ihnen schon von Beginn weg die Vorteile und die Überlegenheit sowohl des verwendeten SD-Datensignals als auch der gesamten SD-Philosophie zur Verfügung.

Sind einmal die ersten Schritte geschafft, so wächst der Spaß an der Sache mit jeder weiteren Diaserie, die Sie mit dem SD 105 zu einer perfekten Präsentation umsetzen.

Die wesentlichen Grundfunktionen sind bei den beiden Typen SD 105 und SD 105 S identisch. Wenn nicht ausdrücklich darauf hingewiesen wird, steht die Bezeichnung SD 105 für alle beiden Gerätetypen.

Frontseite des SD 105 / SD 105 S

### **FRONTSEITE DES SD 105**

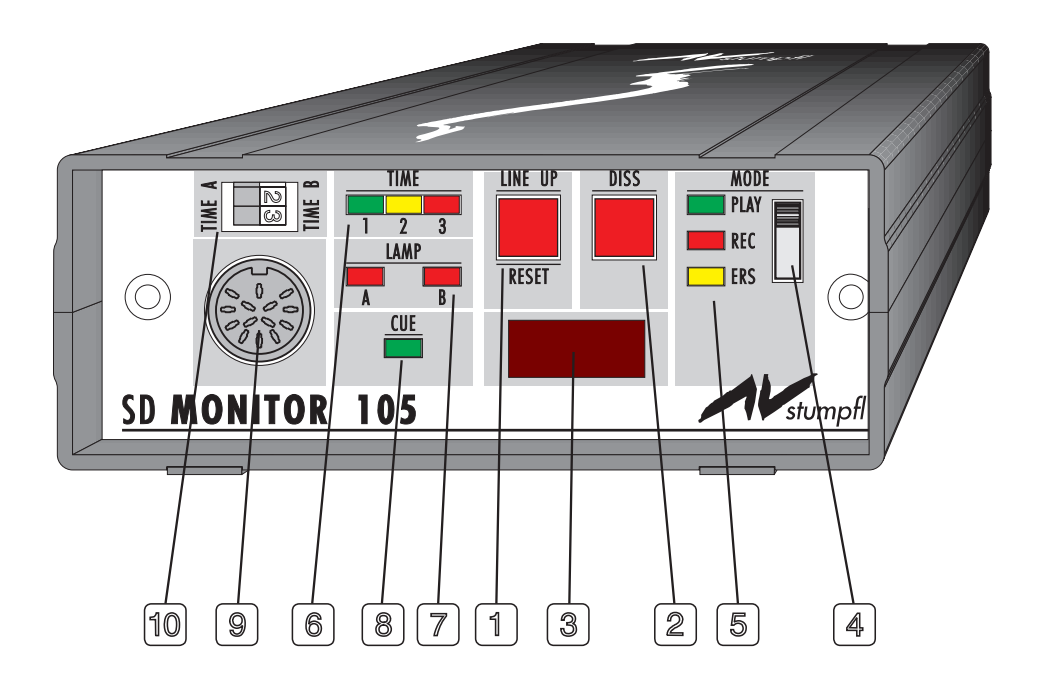

**FRONTSEITE DES SD 105 S**

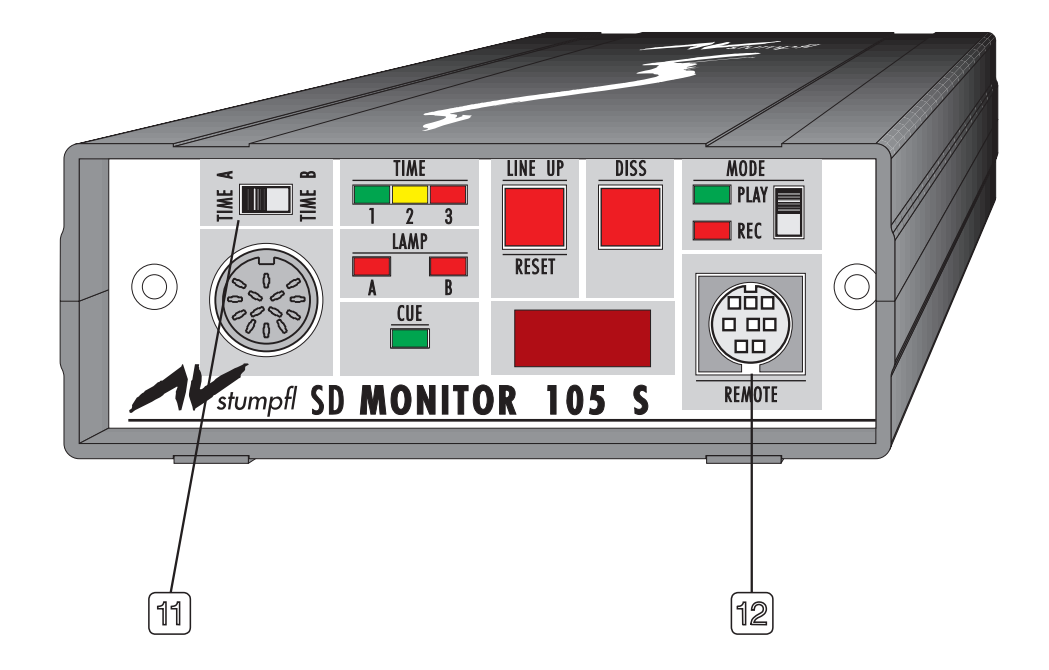

**4**

# Bezeichnung der Bedienelemente

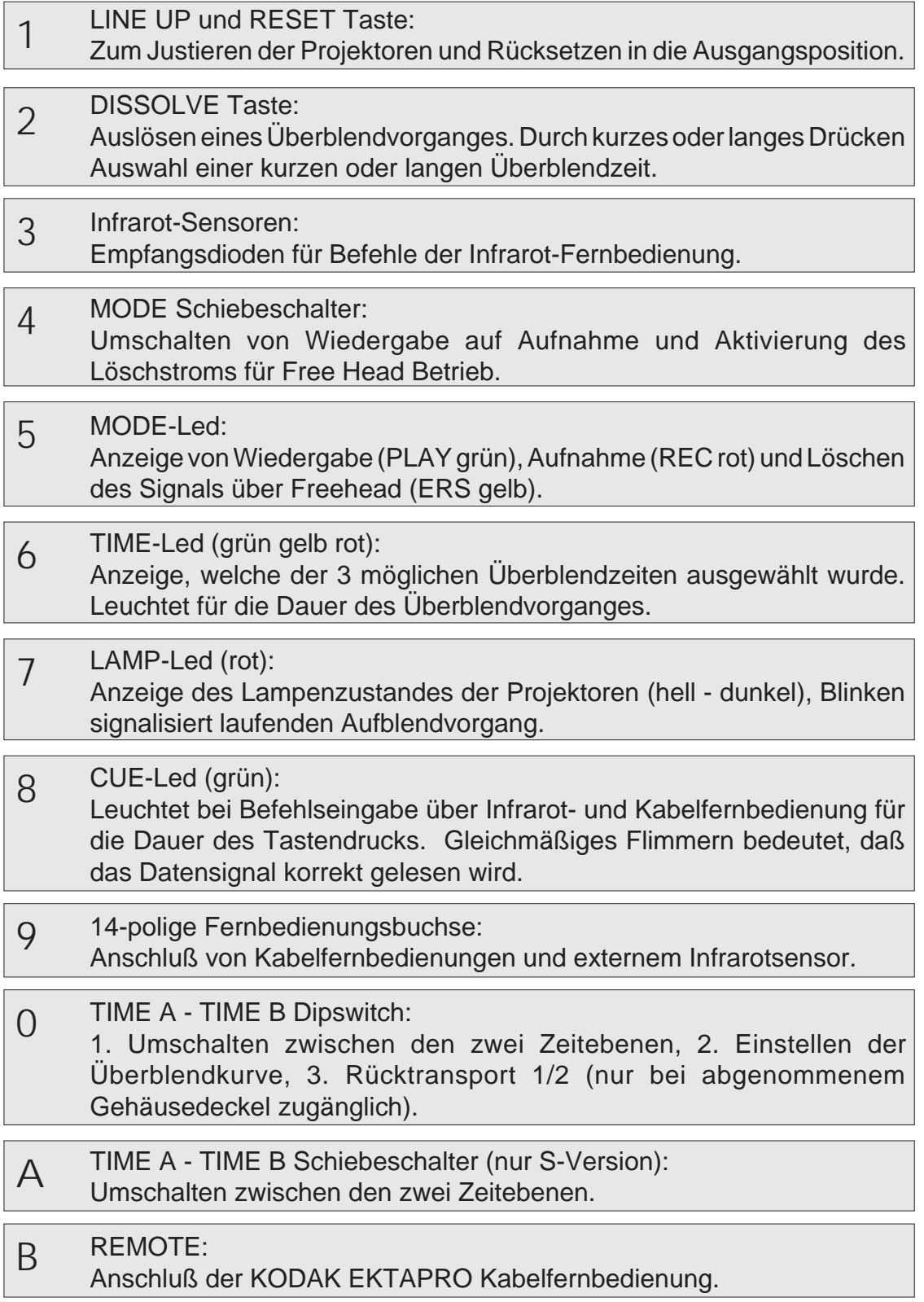

Rückseite des SD 105 / SD 105 S

### **RÜCKSEITE DES SD 105**

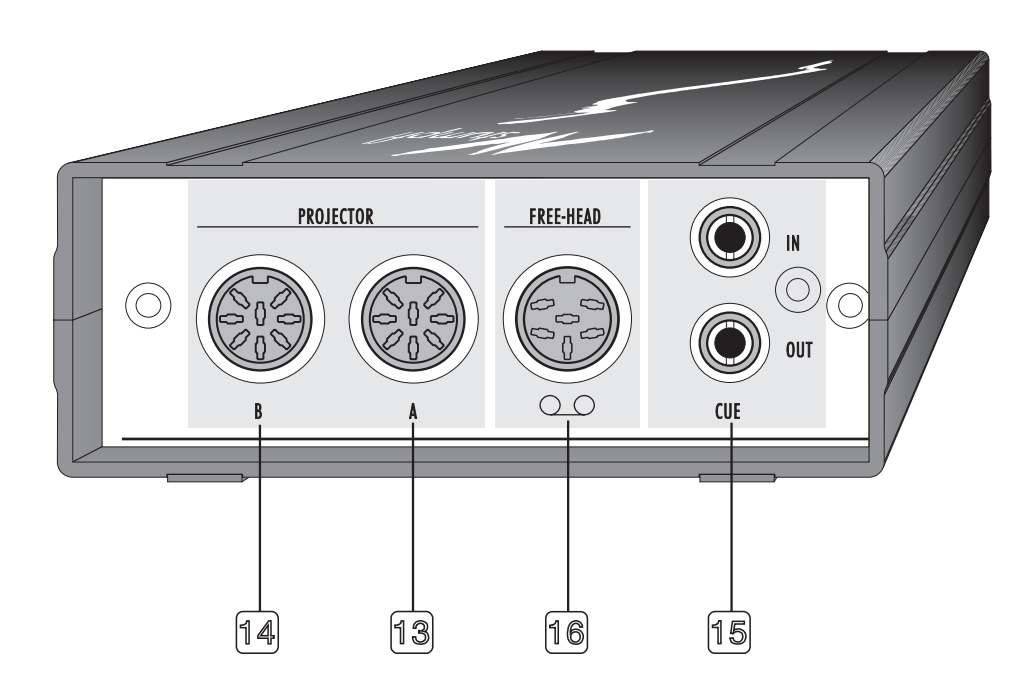

**RÜCKSEITE DES SD 105 S**

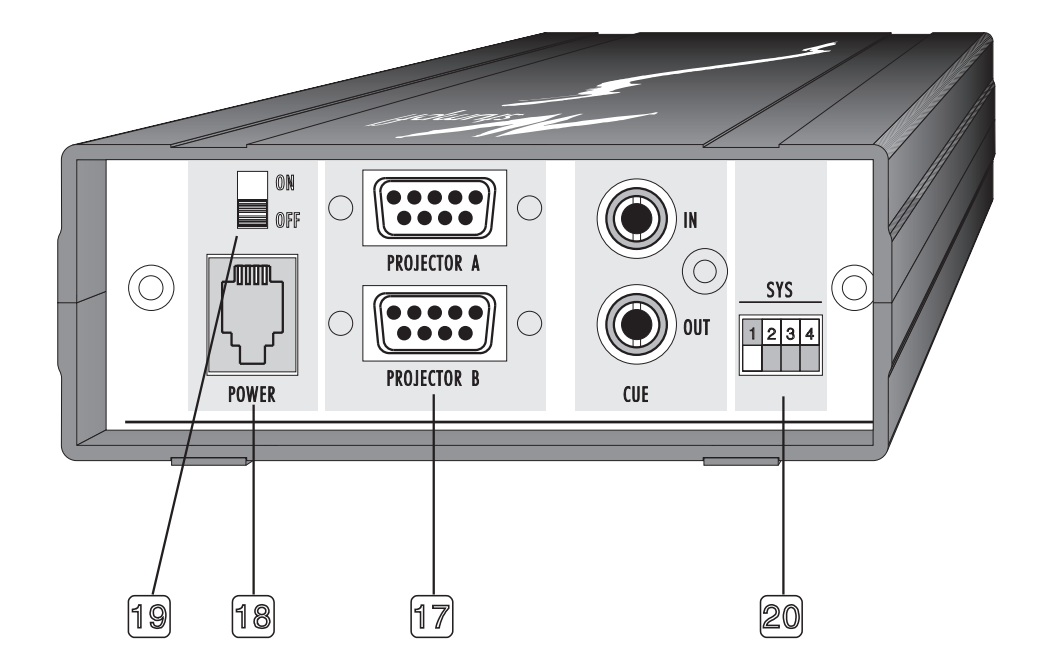

**6**

## Bezeichnung der Anschlußelemente

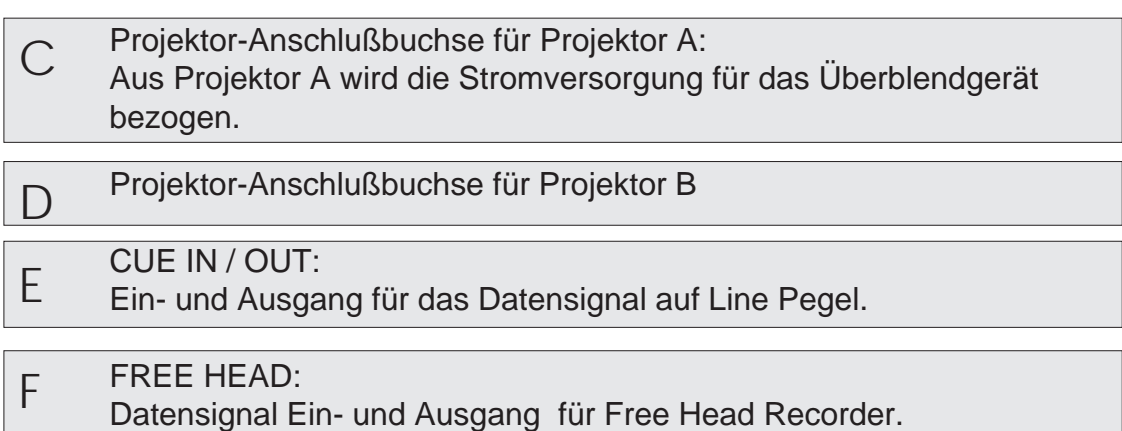

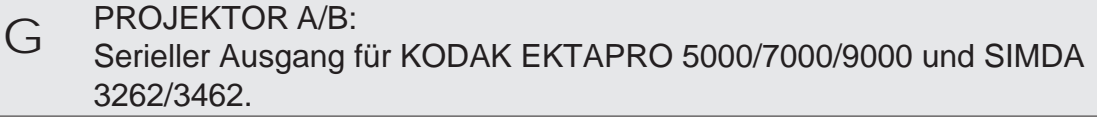

POWER:

Stromversorgung für den SD 105 S.

- **Netzschalter** 
	- SYS:

I

H

J

Anpassung des SD 105 S an verschiedene Projektoren und Betriebsarten durch Dip-Schalter.

Die Infrarot Fernbedienung

**DIE SERIENMÄSSIGE 7-KANAL INFRAROT FERNBEDIENUNG:**

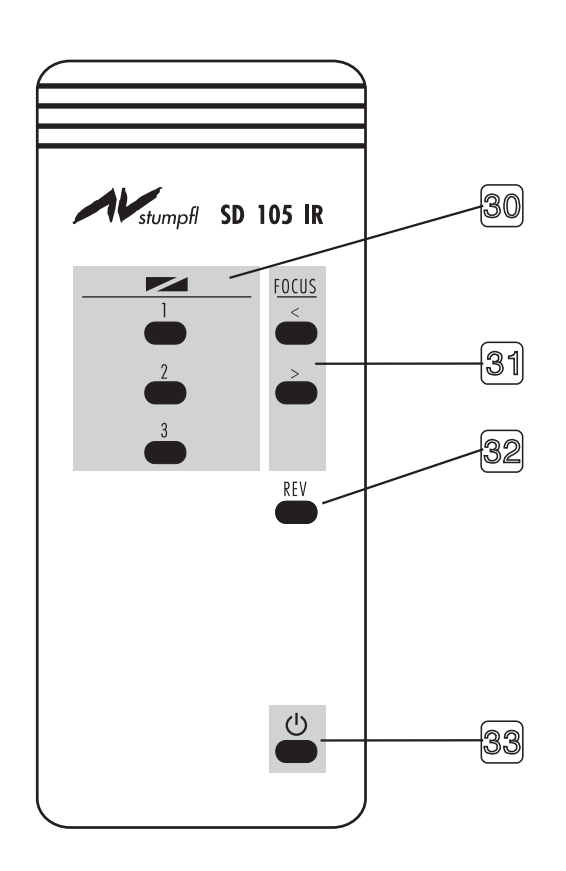

### Bezeichnung der Bedienelemente

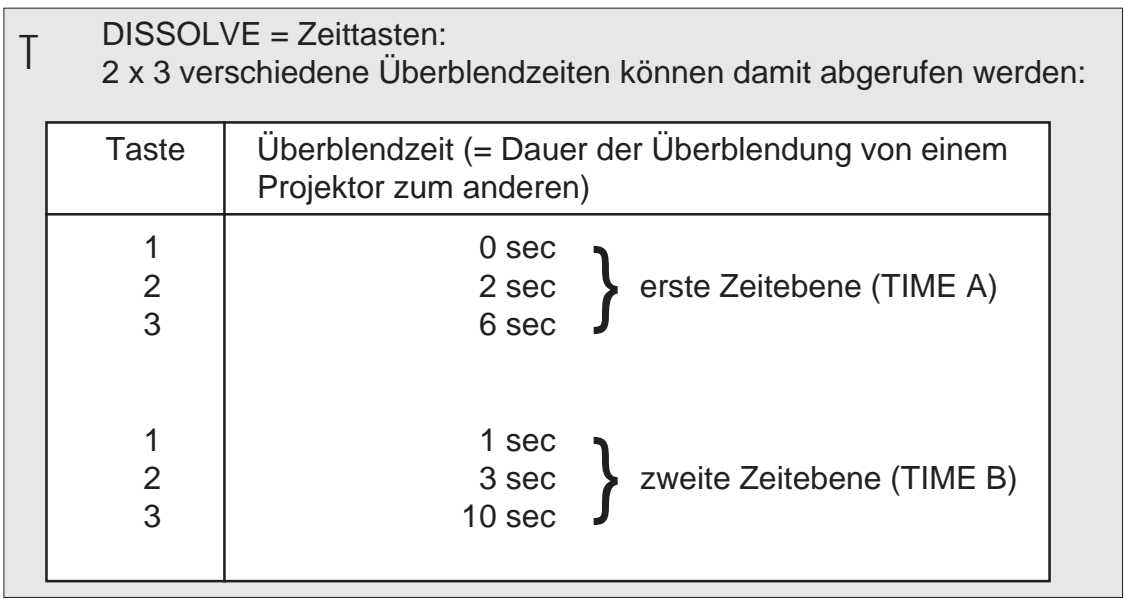

### <> Focus:

 $\bigcup$ 

Fokussieren von dafür geeigneten Projektoren (siehe Übersicht Seite 18)

#### $\sqrt{ }$ REV Reverse:

Rückwärtsüberblendung mit zuletzt verwendeter Überblendzeit (bezogen auf das zuletzt gezeigte Bild)

#### Stand By: W

Zur Aktivierung der Stand By Funktion beim KODAK EKTAPRO 5000/ 7000/9000. Bewirkt ein Abschalten der Projektionslampe und des Lüftermotors.

### Vorbereitungen für das Arbeiten

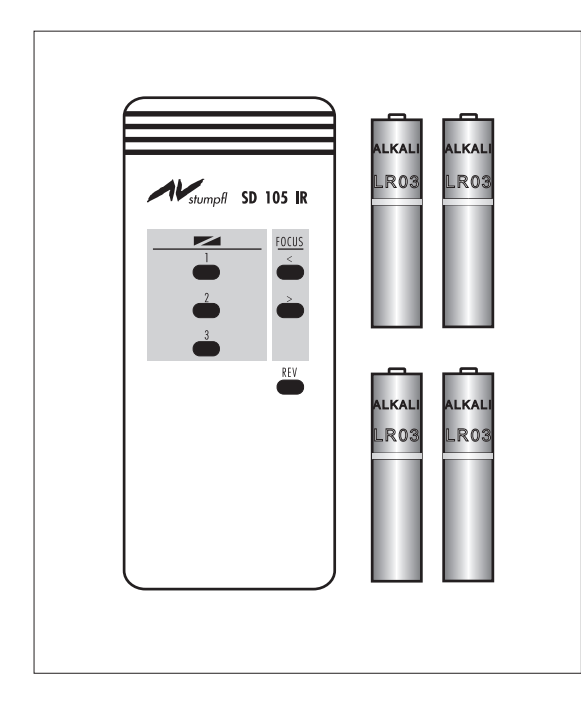

Im Lieferumfang sind neben dem Steuergerät auch die Projektor-Anschlußkabel bzw. die Triacadapter und die 7-Kanal Infrarot Fernbedienung (inkl. Batterien) enthalten.

Die 'S'-Version beinhaltet zusätzlich eine eigene Stromversorgung.

Für die Infrarot-Fernbedienung dürfen nur **Alkali Batterien** vom **Typ Micro 1,5V AAA** verwendet werden.

Wenn Sie die Fernbedienung länger nicht verwenden, empfehlen wir, die Batterien aus dem Gerät zu nehmen.

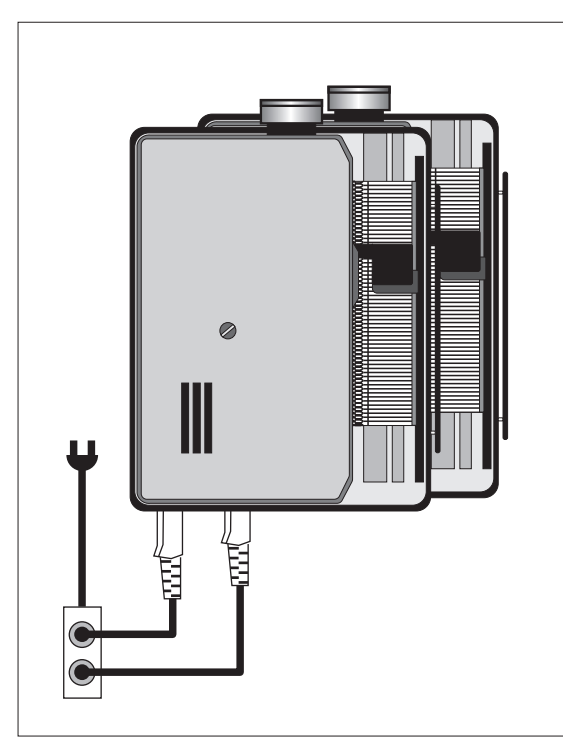

**Anschluß der Projektoren**

#### **ACHTUNG:**

**Beide Projektoren müssen über Verteiler an ein und derselben Steckdose angeschlossen werden. Wenn Projektor B nicht dunkel wird, ist das ein sicheres Zeichen, daß die Projektoren an zwei verschiedenen Phasen hängen.**

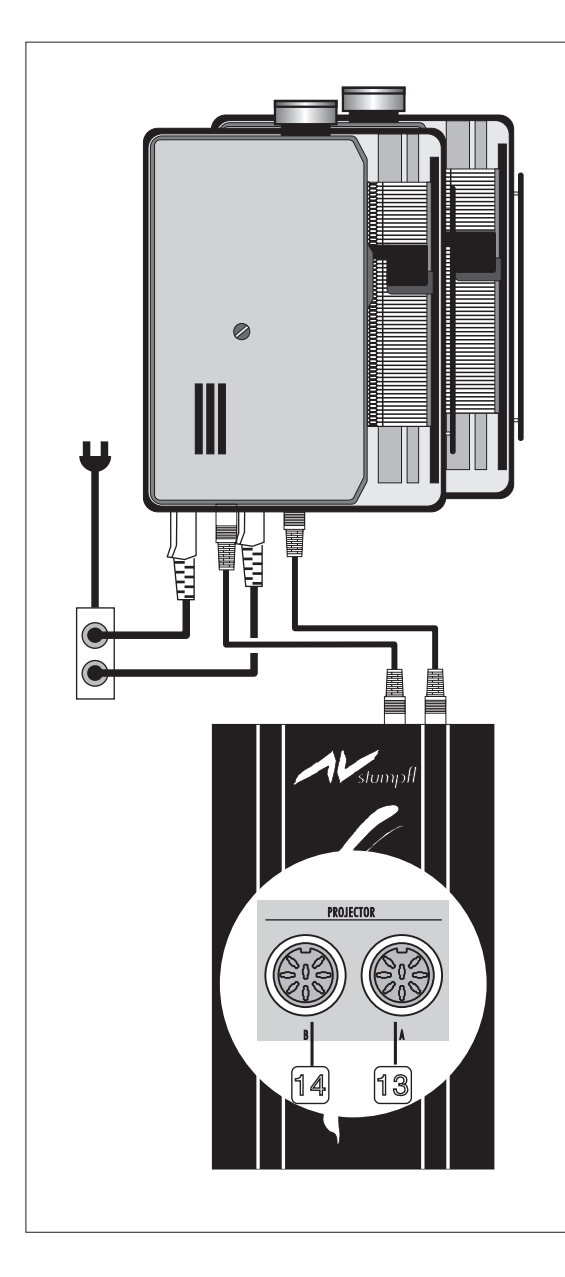

### **Einstellen und Justieren der Projektoren**

Um eine möglichst geringe Parallaxe in der Projektion zu erreichen, wird empfohlen, die Projektoren übereinander aufzustellen.

Nach **AMI**- (Association of Multi Image) Richtlinien ist der linke obere Projektor mit A adressiert, der darunter mit B etc.

Beide Projektoren werden mit den Projektoranschlußbuchsen C und D verbunden. Projektor A versorgt den SD 105 mit der nötigen Betriebsspannung.

Der SD 105 S hat eine eigene Stromversorgung. Schließen Sie das mitgelieferte Netzgerät an der Stromversorgungsbuchse POWER H an.

Projektor A ist jener Projektor, der mit dem ersten Überblendbefehl hell wird.

### Vorbereitungen für das Arbeiten

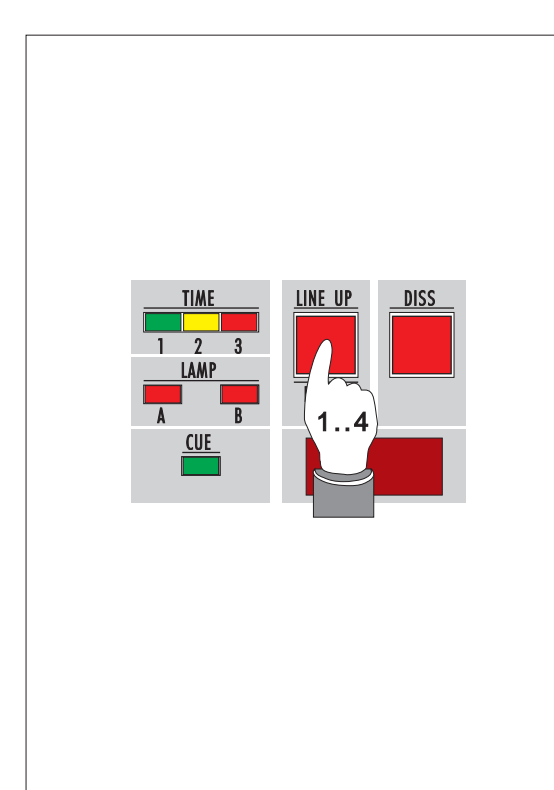

#### **LINE UP und RESET**

Zum Einstellen der Projektoren werden über die LINE UP-Taste die Projektionslampen eingeschaltet und zwar einzeln nacheinander zum Scharfstellen, dann beide zusammen zur Einstellung der Deckungsgleichheit. Das Blinken der LAMP-Led 7 zeigt den LINE UP-Status des entsprechenden Projektors an. Ein **LINE UP-Zyklus** umfaßt immer **4 Takte**:

- Takt1: Projektor A hell  $\lceil$  scharf stellen
- Takt2: Projektor B hell  $\lceil$  scharf stellen
- Takt3: Projektor A und B hell
	- Deckungsgleichheit herstellen
- Takt4: Projektor A und B dunkel Line Up Vorgang beendet.

Nach dem Zyklus dürfen die LS-Leds nicht mehr blinken.

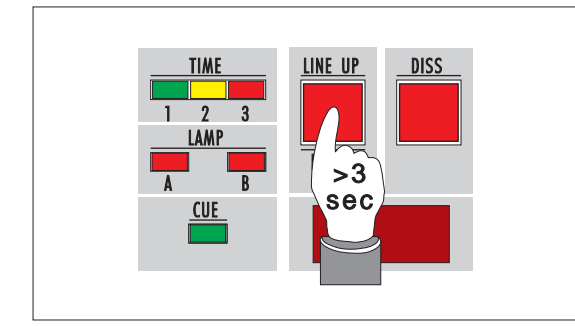

#### **RESET**

wird ausgelöst, wenn die Taste länger als 3 Sekunden gedrückt wird. Beide Magazine gehen in ihre Ausgangsposition. Die Reset-Funktion geht auch in die Datensignal-Information ein. Reset kann also auch auf Band programmiert werden.

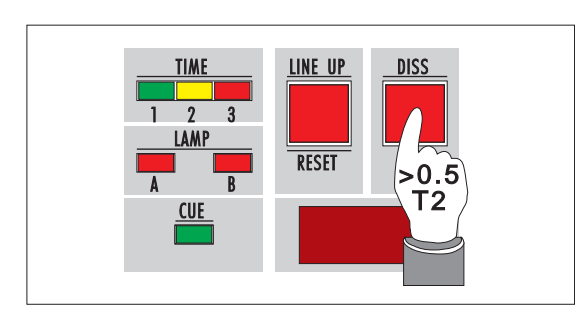

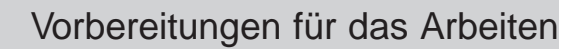

#### **DISSOLVE**

löst einen Überblendvorgang aus. Kurzes Drücken (weniger als 0,5 Sekunden) löst Überblendzeit 0 Sekunden aus; langes Drücken (0,5 Sekunden oder länger) löst eine Überblendzeit von 3 Sekunden aus.

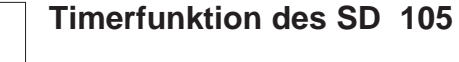

Wird bei Einschalten des Projektors die LINE UP-Taste 1 des Überblendgerätes gedrückt gehalten, so erfolgt die Umschaltung in den Timerbetrieb. Halten Sie bitte die LINE UP-Taste so lange gedrückt, bis nach dem Einschalten eine der MODE-Leds (PLAY, REC ERS) leuchtet. Stellen Sie mit dem MODE Schiebeschalter 4 das gewünschte Timerintervall ein. Sie können zwischen 7, 11 und 17 Sekunden wählen. Beim SD 105 S können Sie zwischen 7 und 11 Sekunden wählen. Die verwendete Überblendzeit beträgt generell 3 Sekunden. Durch Drücken der DISS-Taste kann die Timerfunktion unterbrochen werden. Die PLAY-Led 5 blinkt. Ein erneutes Drücken setzt die Timerfunktion fort.

#### **Timerfunktion Autostart**

Soll die Timerfunktion automatisch starten (Fixinstallation), muß an der 10poligen Fernbedienungsbuchse 9 ein Kurzschlußstecker angeschlossen werden, der die Pins 1 und 3 verbindet. Siehe auch unter "Zubehör" im Anhang D.

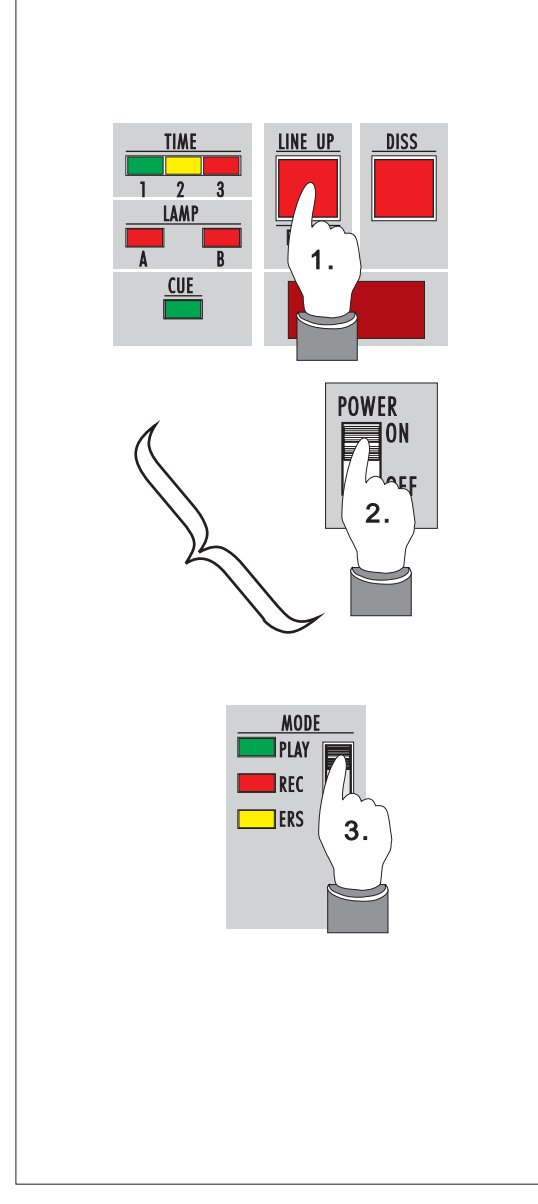

### Vorbereitungen für das Arbeiten

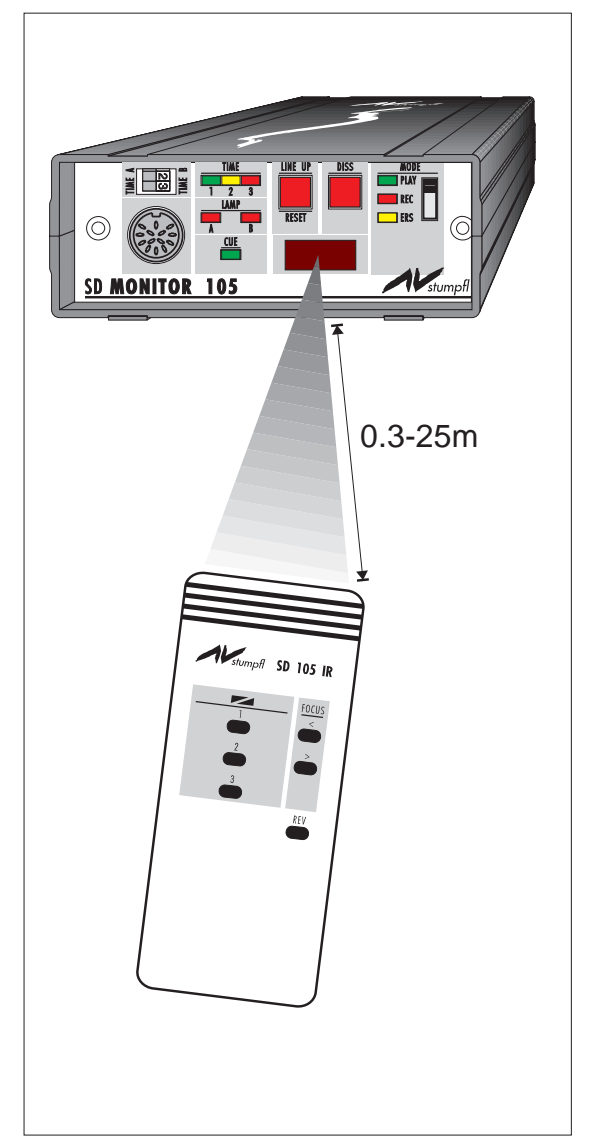

# v > $\Box$ **CONTECHNITI**

#### **Verwendung der Fernbedienungen**

Üblicherweise werden Sie mit der Infrarot Fernbedienung arbeiten. Diese funktioniert in einem Bereich von 0.3m bis ca. 25m Entfernung. Bei Unterschreitung der Minimalentfernung von 30cm kann es zur Übersteuerung kommen, wodurch der Infrarotempfang eingeschränkt wird. Bei der maximalen Reichweite von 15-25m kommt es sehr stark darauf an, wie der Raum beschaffen ist, in dem die Projektion stattfindet. Durch lichtschluckende Komponenten wie Vorhänge etc. kann die Reichweite reduziert werden.

In einem solchen Fall ist es empfehlenswert, eine kabelgebundene Fernbedienung zu verwenden.

Für den professionellen Vortragsbetrieb empfehlen wir generell, auf Infrarot zu verzichten.

#### **WICHTIGER HINWEIS:**

Durch die Einführung eines neuen Infrarot - Übertragungssystems (FB100) konnte die Reichweite und damit die Zuverlässigkeit der bisherigen Fernbedienung (SD105IR) stark erhöht werden. Es ist darauf zu achten, daß diese beiden Systeme untereinander nicht kompatibel sind. Die Überblendgeräte mit dem neuen IR System FB100 sind auf der Geräteunterseite als solche gekennzeichnet.

#### **Kabelfernbedienung**

Jede handelsübliche Kabelfernbedienung kann entweder direkt oder über einen entsprechenden Adapter am SD 105 angeschlossen werden. Es stehen damit folgende Funktionen zur Verfügung:

**Überblenden mit zwei verschiedenen Zeiten** (kurzes oder langes Drücken) **Reverse**, **Focus**

**Stand By** (nur bei der KODAK EKTAPRO und SD 105 S).

# **ECHTZEITPROGRAMMIERUNG**

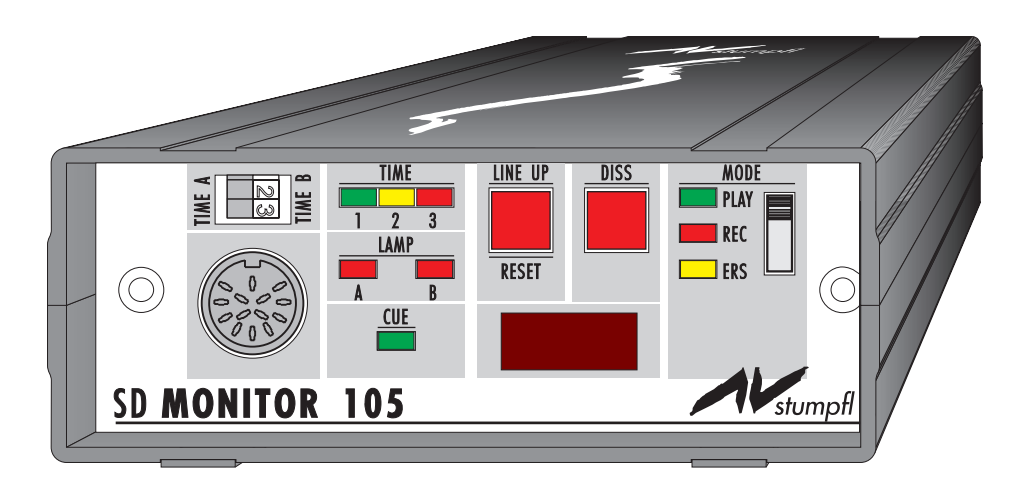

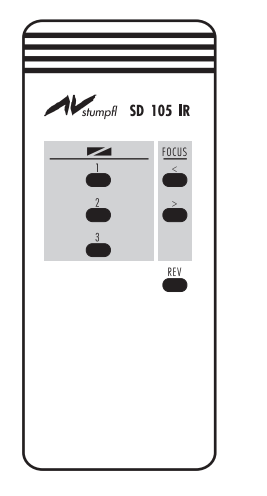

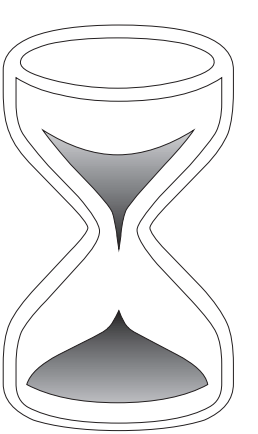

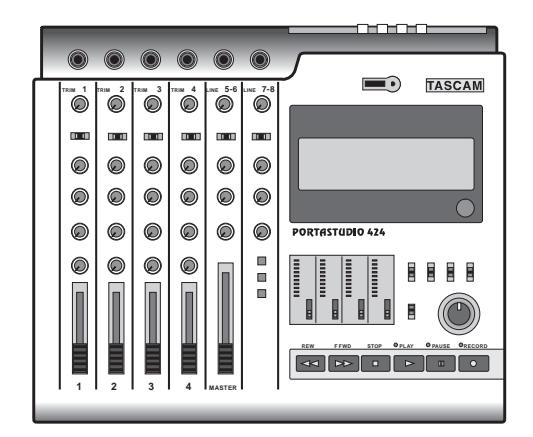

### Echtzeitprogrammierung

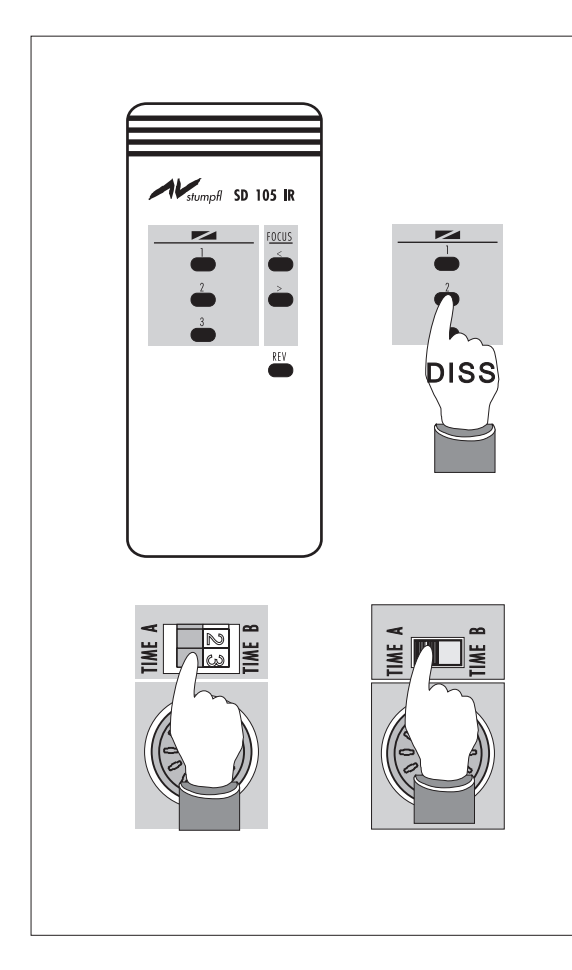

#### **ECHTZEITPROGRAMMIERUNG mit der 7-Kanal Infrarot Fernbedienung**

### **DISSOLVE**

Die grauen Tasten **1** bis **3** entsprechen den drei Überblendzeiten auf jeder Zeitebene. Betätigt man eine dieser Tasten am Beginn des Arbeitens mit dem SD 105, blendet der Projektor A auf. Über die TIME-Led 6 des Steuergerätes wird die jeweilige Überblendzeit angezeigt. Die LS Led 7 blinkt, während der Projektor aufblendet. Alle folgenden Befehle sind Überblendbefehle der beiden Projektoren, wobei der jeweils abgeblendete Projektor einen Transportschritt unternimmt. Mit dem TIME A/B Schiebeschalter (bzw. Dipswitch 3) kann zwischen den zwei Zeitebenen umgeschaltet werden.

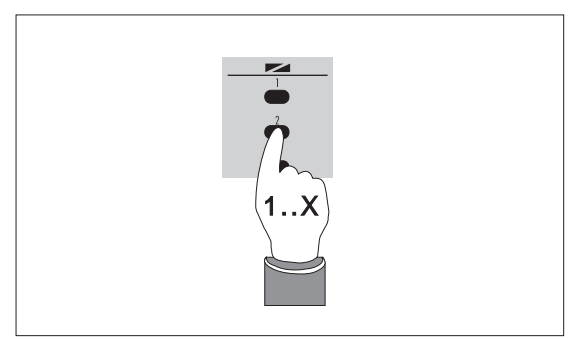

### **Umkehren der Überblendung**

Eine Überblendung kann durch Drücken derselben Taste beliebig oft umgekehrt werden - ein Schaukeleffekt entsteht, wenn dieselbe Taste vor Beendigung des Überblendvorganges wieder gedrückt wird.

Effektprogrammierung

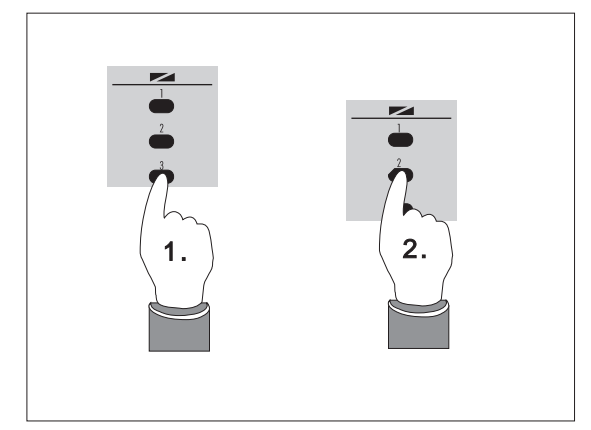

#### **Kombinieren von Überblendzeiten**

Wird während einer Überblendung eine andere DISSOLVE Taste betätigt (**2.**), so läuft der Vorgang mit der neu eingegebenen Zeit weiter. So sind z.B. ein weicher Beginn und ein harter Abschluß einer Überblendung möglich. Tasten-Kombinationen erweitern das Repertoire der 3 DISSOLVE Befehle.

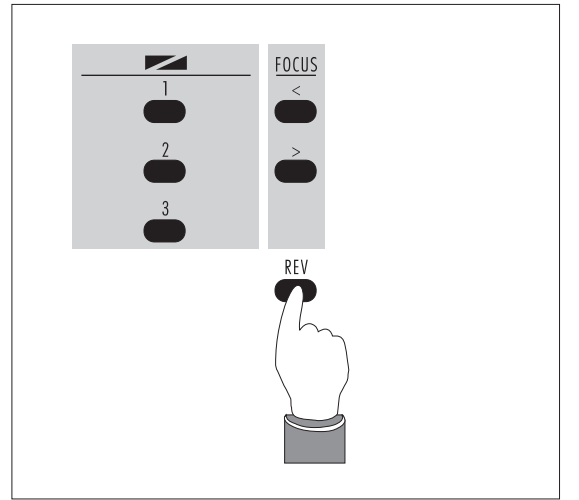

#### **REVERSE**

Die REVERSE-Taste bewirkt ein Rückwärtsüberblenden auf das zuletzt gezeigte Bild mit der zuletzt gewählten Zeit einer DISSOLVE-Taste.

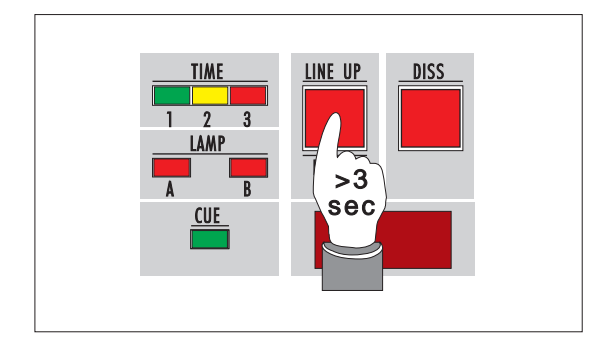

#### **Zurückstellen der Projektoren am Ende der Schau:**

Um die Projektoren in die Ausgangsposition zu bringen, wird die RESET-Taste gedrückt (länger als 3 Sekunden!). Damit ist die RESET-Funktion im Datensignal gespeichert.

### Echtzeitprogrammierung

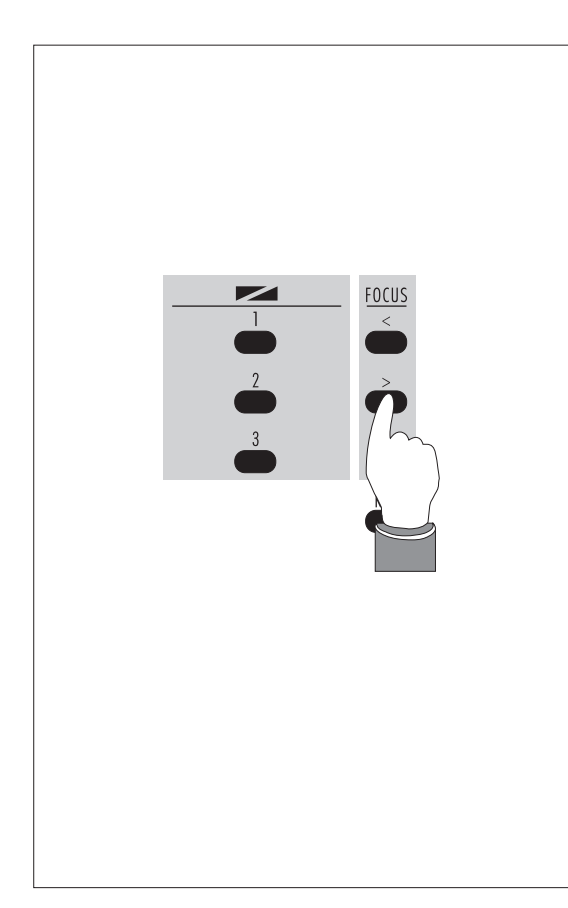

#### **FOCUS**

Bei folgenden Projektoren ist das Fokussieren (teilweise mittels OVERRIDE) über die Fernbedienung möglich:

KODAK EKTAPRO 5/7/9000 SIMDA 3235 LEITZ 153/253 LEITZ PRADOVIT 2502 LEITZ COLOR 2 LEICA P 155/P255/P300 LEICA P2000/P2002 ZETT Royal 2 AFS

Die Fokussierung wird jeweils auf den zuletzt eingeblendeten Projektor durchgeschaltet.

Die Fokusfunktion ist in jeder Betriebsart, also Aufnahme und Wiedergabe aktiviert.

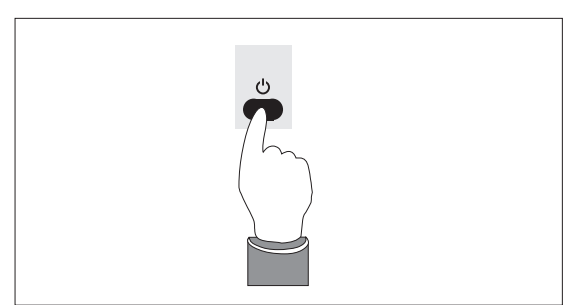

#### **STAND BY**

Diese Funktion steht nur auf dem Überblender SD 105 S in Verbindung mit KODAK Ektapro zur Verfügung. Mit dem Drücken der Taste wird die Lampe und der Lüfter des Projektors deaktiviert, durch neuerliches Drücken wieder aktiviert.

### **AUFNAHME / WIEDERGABE VERBINDUNGSPLAN**

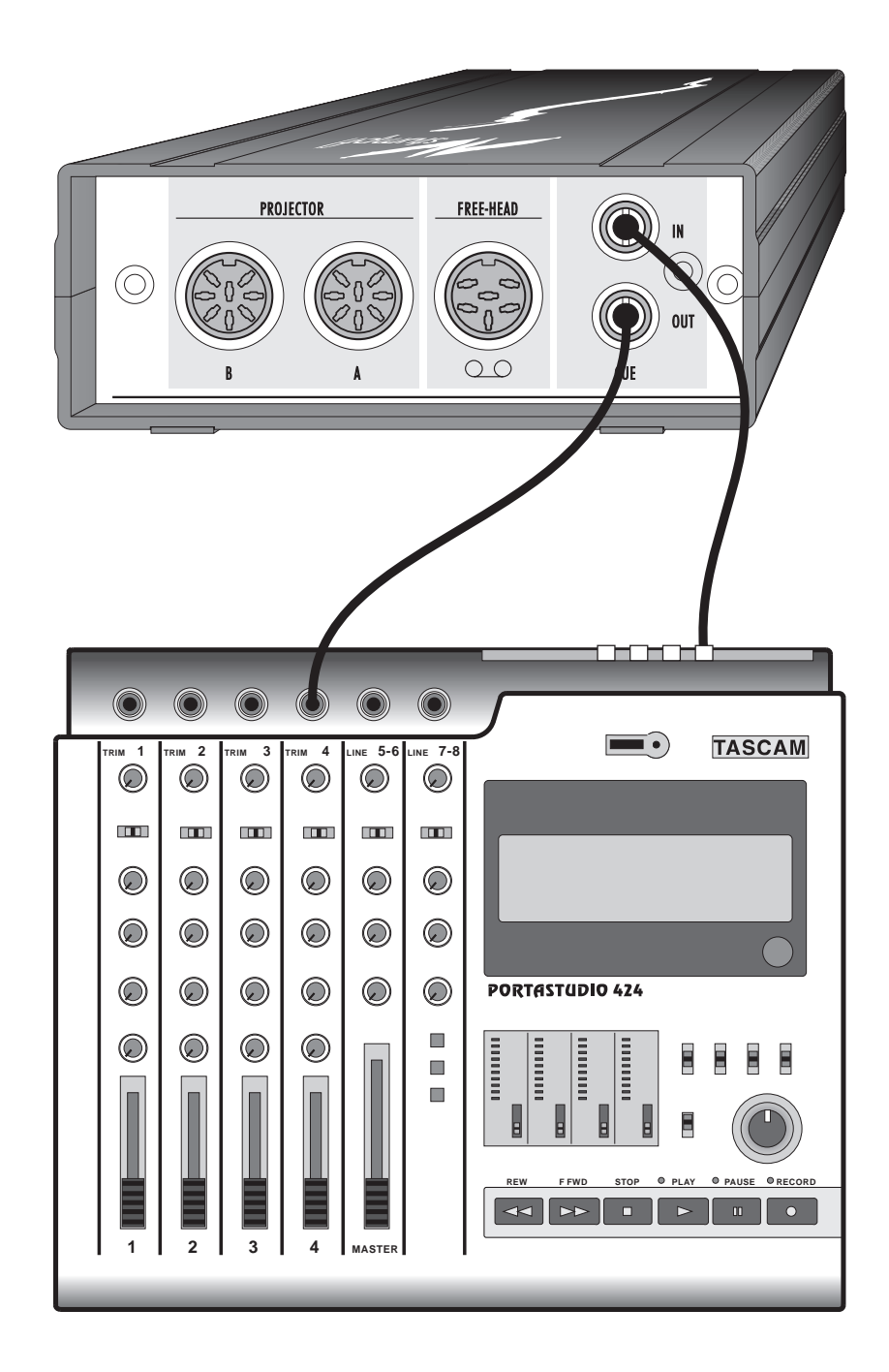

### Echtzeitprogrammierung

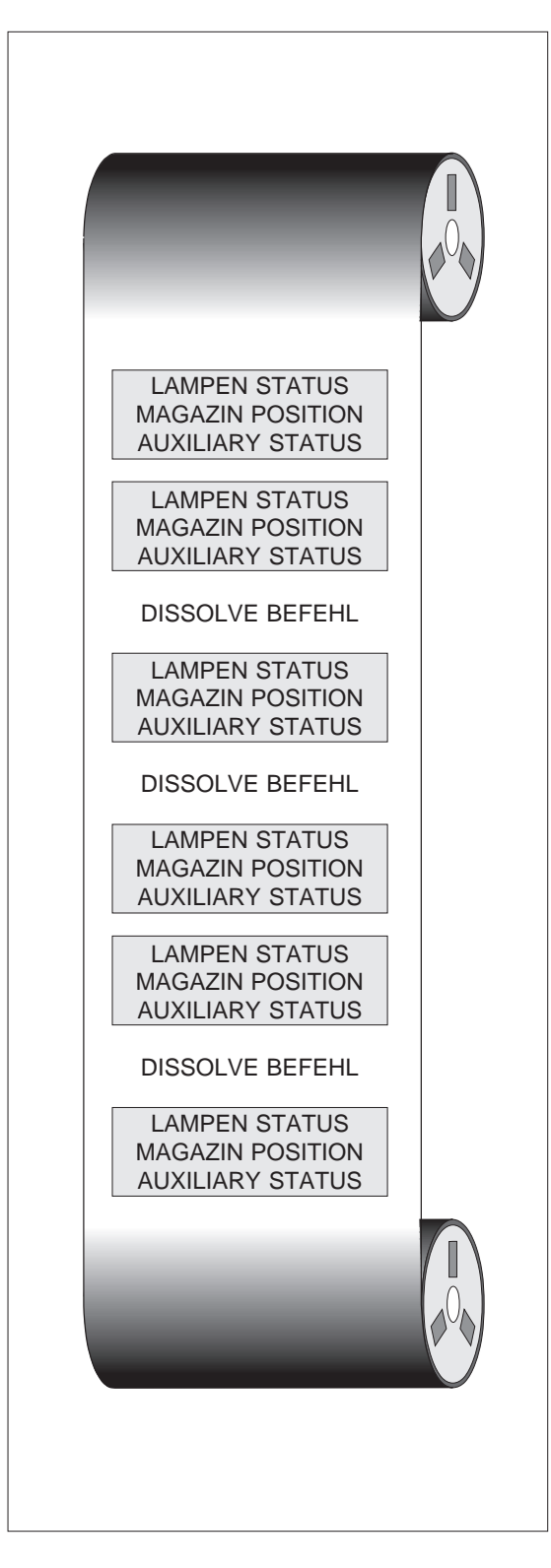

#### **Das Datensignal**

Alle Geräte des SD Systems verwenden ein Datensignal, das unter dem Namen Mate Trac weltweit eingeführt ist. Es wird heute von vielen Herstellern hochwertiger Steuergeräte verwendet. Daraus resultiert der von uns geprägte Ausdruck 'Standard Datensignal' oder 'SD CODE'.

Durch Verwendung von niederen Tonfrequenzen von 1 bzw. 2 kHz ist eine hervorragende Robustheit und Zuverlässigkeit des Datensignals garantiert.

Das Datensignal beinhaltet Befehls- und Statusinformationen. Zwischen den einzelnen Befehlen wird laufend der Zustand der Projektionslampen sowie der Magazinstand gespeichert. Das ist die Voraussetzung dafür, daß sich die Projektoren nach Vor- oder Rücklauf des Tonbandes oder nach Bandfehlern nachsynchronisieren können.

Damit eine Tonbildschau 'ordentlich' mit Bild 1 beginnt, ist es notwendig, daß sich der SD 105 in der Ausgangslage befindet, also das Datensignal mit der Information 'alle Magazine auf Bild 1 und alle Projektoren dunkel' generiert. Dieses Signal erzeugt er unmittelbar nach dem Einschalten, sobald Sie auf REC schalten, sowie nach Auslösen eines RESET.

Wenn Sie also schon vor der Bandaufzeichnung probehalber Überblendbefehle ausgelöst haben, müssen Sie den SD 105 wie erwähnt zurücksetzen.

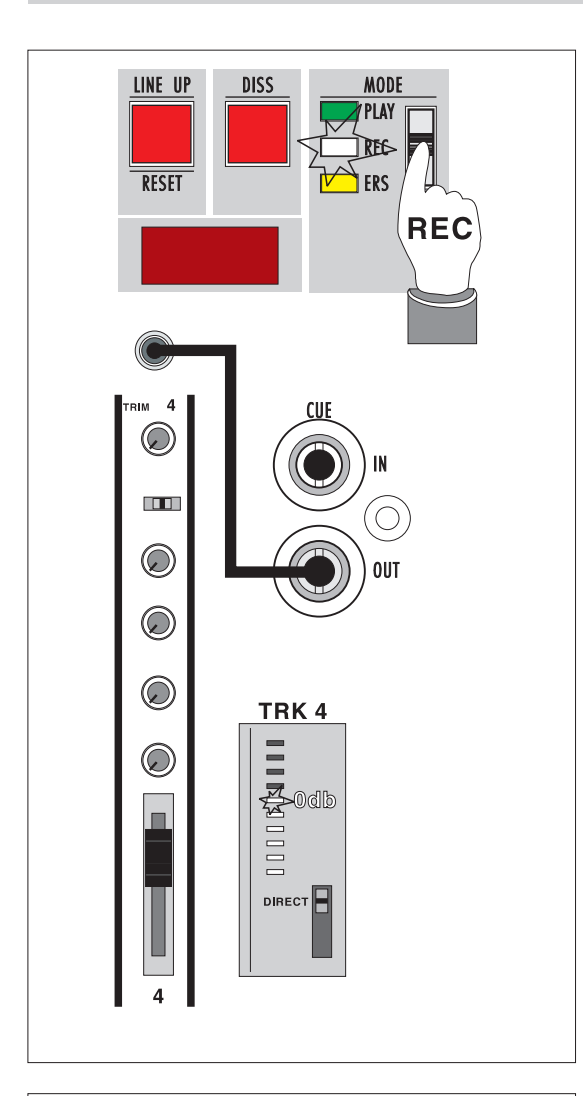

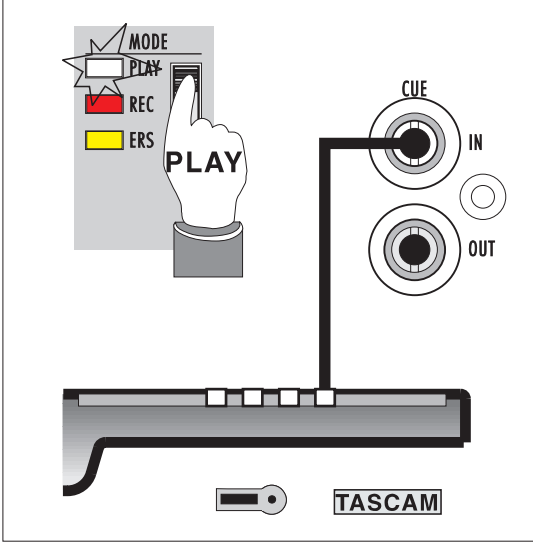

### Aufnahme und Wiedergabe

### **Aufzeichnung des CUE-Signals**

Bei Echtzeit- oder Computerprogrammierung wird das Datensignal normgemäß auf der 4. Spur eines Multitrack Recorders oder anderer mehrspuriger Tonbandgeräte aufgezeichnet.

### **Einstellung Aufnahme am SD 105**

Der MODE Schiebeschalter 4 wird in die Position REC gebracht. Die REC-Led 5 leuchtet konstant rot. Beim SD 105 ist eine Aufnahmesperre eingebaut, um versehentliches Löschen bei Free Head Recorder zu vermeiden. Ein Blinken der REC- oder ERS-Led signalisiert, daß die Sperre aktiviert ist. Schalten Sie dann von der Position PLAY auf REC oder ERS.

Verbinden Sie den CUE OUT-Ausgang E mit dem Eingang der 4. Spur Ihres Multitrackers und pegeln Sie das Datensignal auf 0 db ein. Sollte es bei der Wiedergabe zu Übersprechungen kommen, können Sie das Datensignal bis -5 db abschwächen.

### **Wiedergabe vom Band**

Verbinden Sie den Ausgang LINE OUT 4 des Recorders mit der CUE IN-Buchse E des SD 105 und stellen Sie den MODE Schiebeschalter 4 auf die Wiedergabeposition PLAY. Ein gleichmäßiges Flimmern der CUE-Led 8 signalisiert ein einwandfreies Wiedergabesignal.

### Echtzeitprogrammierung

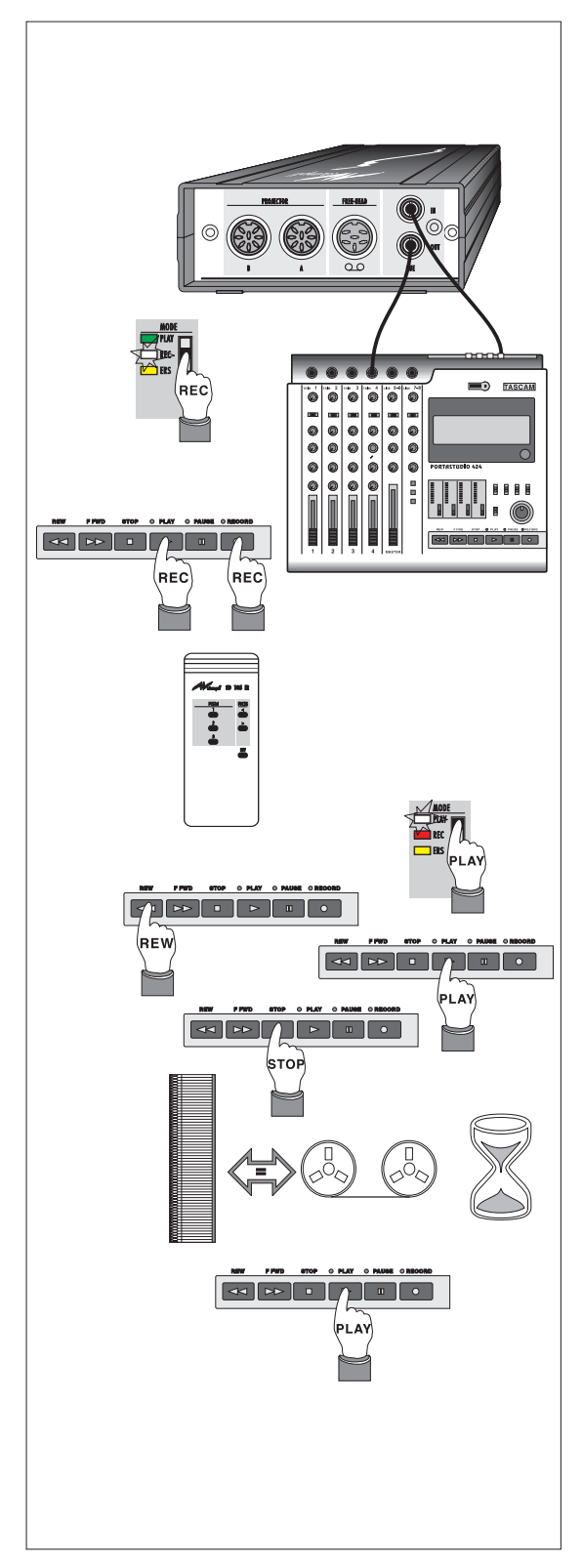

#### **Beispiel für die Echtzeitsynchronisation einer 2-Projektoren-Schau**

- 1. Zusammenschalten des Systems mit dem Tonbandgerät.
- 2. Überblendgerät und Tonbandgerät in RECORD-Modus.
- 3. Eingabe der Überblend- und Sonderbefehle mit der Infrarot-Fernbedienung.

Es wird empfohlen, das Steuergerät im näheren Blickfeld aufzustellen. So sind Ihre Eingaben über die Monitorfunktion leicht kontrollierbar.

Die Befehlsfolgen werden in einem Storyboard parallel zu Bild, Text und Musikinformation eingetragen und danach programmiert.

4. Zur Kontrolle der programmierten Sequenz spulen Sie das Tonband zurück und schalten Tonband und Steuergerät auf Wiedergabe. Um auch die Projektoren in die Ausgangslage zu bringen, starten Sie kurz das Tonbandgerät. Sind die Projektoren synchronisiert, wird die Schau gestartet.

Diese Selbstsynchronisation ermöglicht das komfortable Überprüfen Ihrer Show.

Hinweis: Programmieren Sie nur blockweise; somit können eventuelle Fehler sofort korrigiert werden.

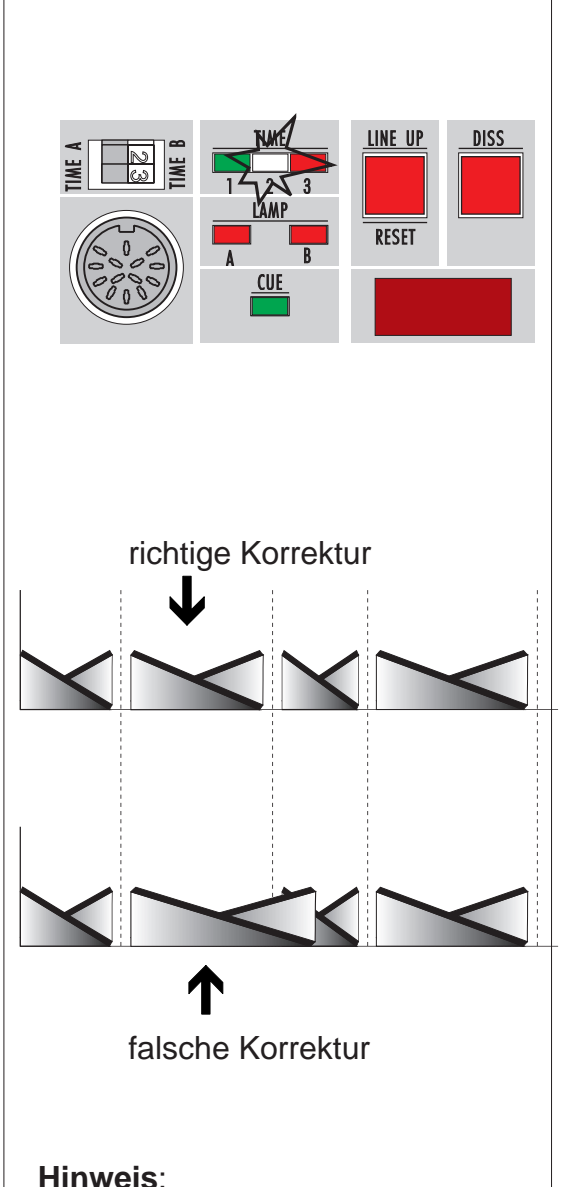

Bei Änderung der Überblendzei-

ten muß darauf geachtet werden, daß der neue Überblendvorgang nicht in den nächsten hineinreicht (siehe Abbildung).

### **Korrektur von Befehlen bei Echtzeitprogrammierung**

Die Monitorfunktionen des Steuergerätes zeigen auch bei Wiedergabe alle programmierten Überblendbefehle an; eine Voraussetzung, um Korrekturen am Band komfortabel durchführen zu können.

### **Änderung einer bereits programmierten Überblendzeit:**

- 1. Zurückspulen des Bandes vor die zu korrigierende Stelle.
- 2. Abspielen der Schau bis einschließlich des zu korrigierenden Befehls. Sobald der falsche Befehl angezeigt wird, Tonband stoppen und das Bandzählwerk ablesen.
- 3. Noch einmal zurückspulen und die Schau bis zum letzten richtigen Befehl abspielen; nach Beendigung dieser Überblendung und Transport des abgeblendeten Projektors sofort Band stoppen.
- 4. Überblendgerät und Tonbandgerät auf Aufnahme stellen und die Korrektur zum geeigneten Zeitpunkt durchführen.
- 5. Das Tonband im Aufnahmemodus solange weiterlaufen lassen, bis die Bandstelle erreicht ist, die vorher abgelesen wurde; damit ist gewährleistet, daß der falsche Befehl sicher überschrieben wurde.

### Echtzeitprogrammierung

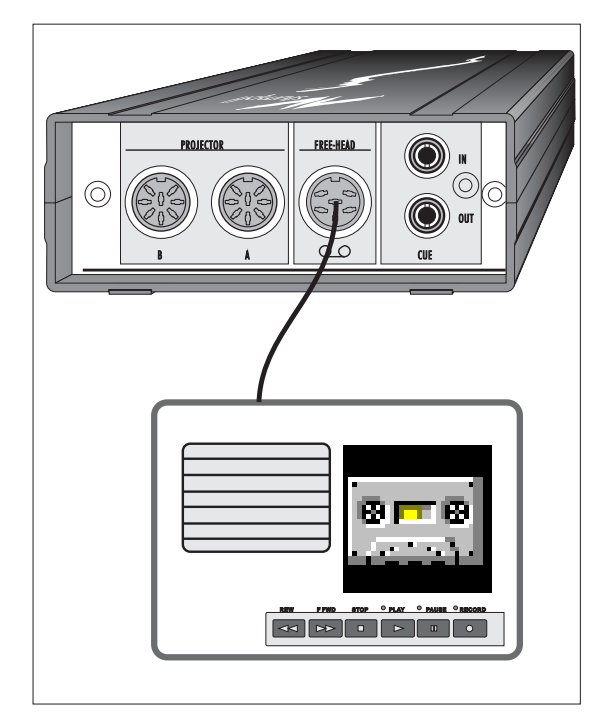

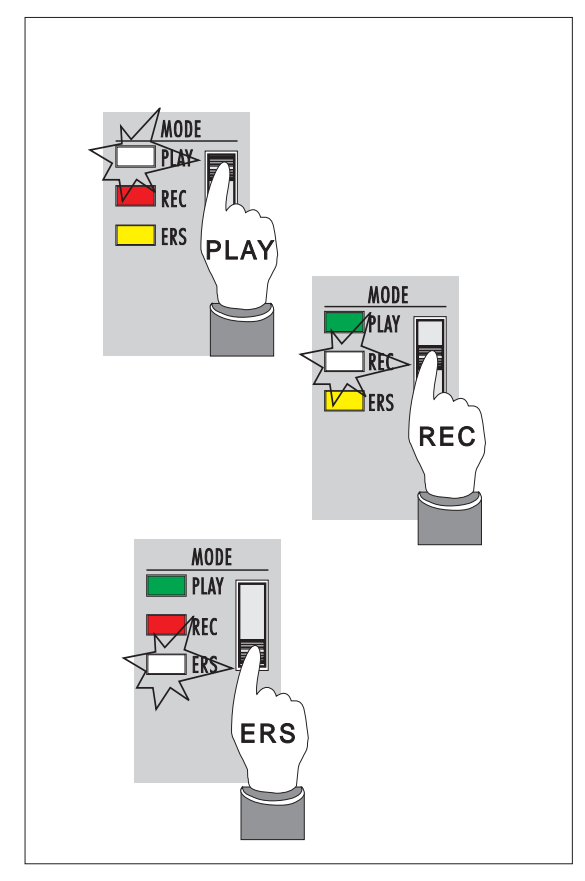

#### FREE HEAD PROGRAMMIERUNG nur mit SD 105

Bei Programmierung auf Free Head sind einige zusätzliche Dinge zu beachten. Grundsätzlich ist es wichtig, ein geeignetes Free Head Kabel zu benutzen (siehe Anhang). Um eine einwandfrei Wiedergabe zu erreichen, ist es notwendig, die Kassette vorzumagnetisieren. Dazu schalten Sie den SD 105 auf ERASE und lassen das Band einmal durchlaufen. Anschließend können Sie mit der Signalaufzeichnung beginnen.

Eine Aufnahmesperre verhindert ein versehentliches Löschen, wenn der MODE-Schiebeschalter 4 auf REC oder ERS steht. Ist diese aktiv (Blinken von REC- oder ERS-Led), so schalten Sie auf PLAY zurück und dann erst auf REC oder ERASE.

Beim Free Head Recorder ist für die Datenspur kein eigener Löschkopf vorhanden. Daher muß bei Befehlskorrektur das Datensignal zuerst gelöscht werden.

Wollen Sie eine Aufzeichnung korrigieren, so lassen Sie das Band im Wiedergabebetrieb bis zu der Stelle laufen, wo der letzte richtige Befehl sitzt. Ist dieser abgearbeitet, schalten Sie den SD 105 auf ERASE, um den nachfolgenden Signalteil zu löschen. Danach spulen Sie das Band zurück, gehen beim SD 105 auf Wiedergabe und spielen abermals den letzten Teil der Schau ein. Sobald die grüne CUE-Led 8 verlöscht, schalten Sie auf Aufnahme (Position REC) und programmieren weiter.

# ANHANG

#### **Technische Daten SD 105:**

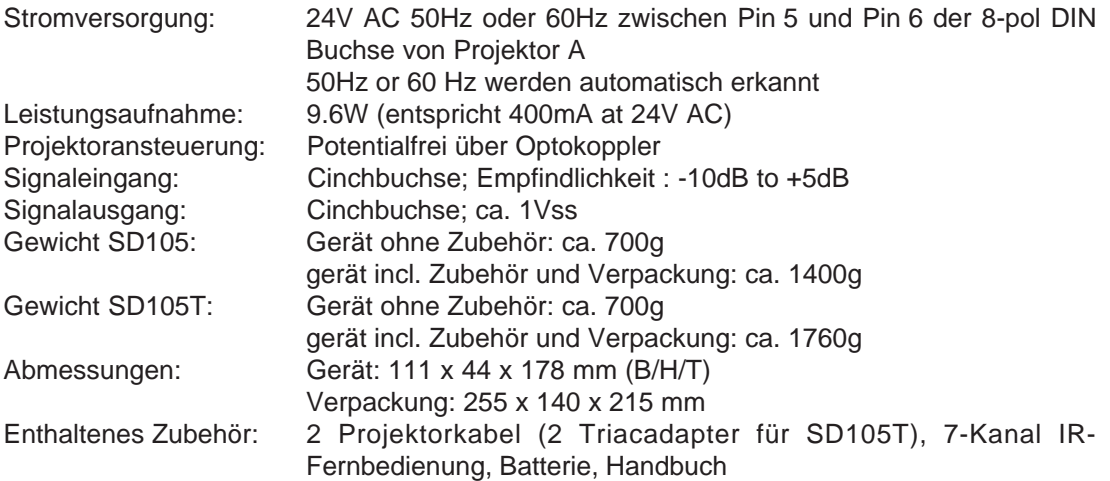

### **Technische Daten SD 105 S:**

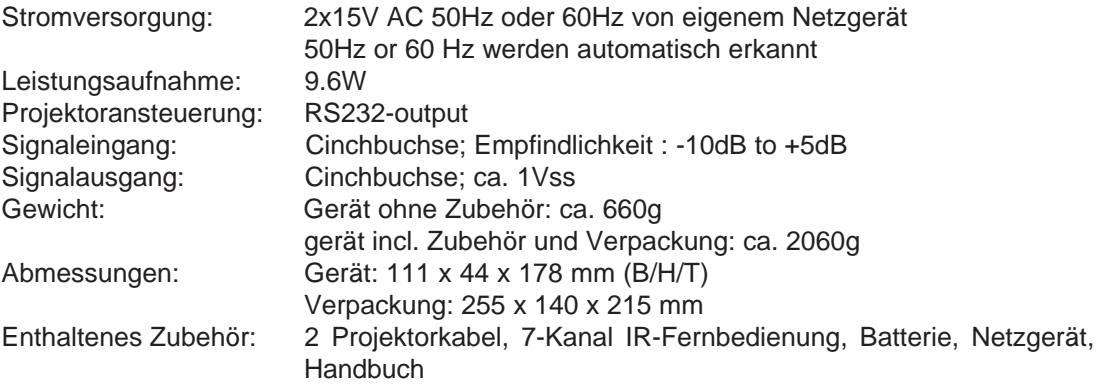

### Anhang A

### **Belegung der Dip-Switches beim SD 105 und SD 105 S**

#### SD 105

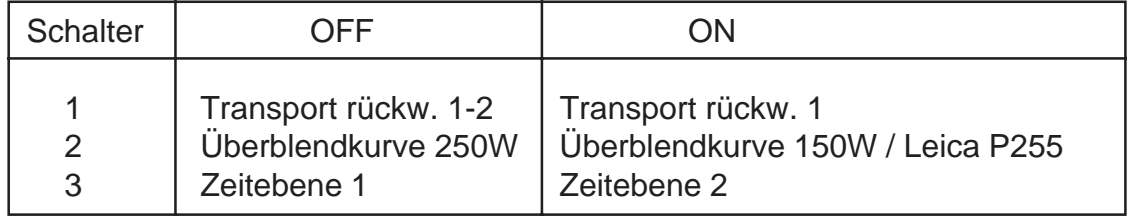

1: Schalter 1 ist nur zugänglich, wenn der Gehäusedeckel abgenommen wird. Manche Projektoren dürfen nur auf Pin 1 einen Schaltimpuls erhalten, damit sie zurück transportieren.

Bei BRAUN, HASSELBLAD und RBT Projektoren stellen Sie diesen Schalter bitte auf ON. Die Standardeinstellung ist OFF.

- 2: Die Auf- und Abblendcharakteristik ist bei 150W bzw. Leica P255 und 250W Projektoren unterschiedlich. Der SD 105 gleicht das durch eine andere Überblendkurve aus. Wenn Sie also während der Überblendung ein Abdunkeln des Gesamtbildes feststellen, stellen Sie Schalter 2 auf ON.
- 3: Mit diesem Schalter wählen Sie zwischen zwei Gruppen von Überblendzeiten aus.

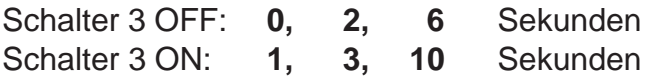

#### SD 105 S

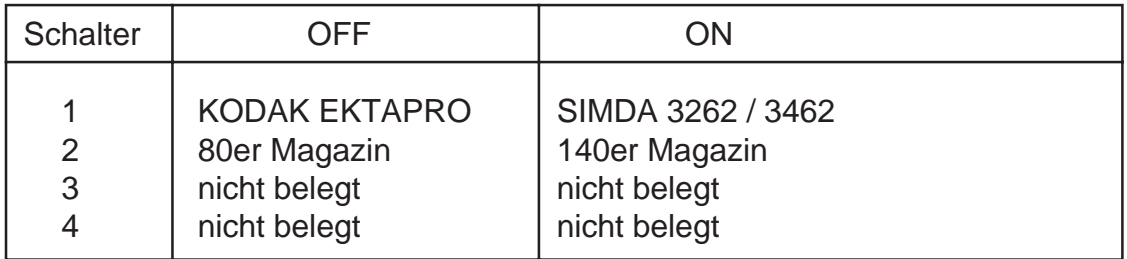

1: Mit diesem Schalter wird der Projektortyp ausgewählt.

- 2: Je nach verwendetem Magazin ist dieser Schalter entsprechend einzustellen. Vergessen Sie nicht, auch beim KODAK EKTAPRO Projektor umzuschalten.
- 3 und 4 : derzeit mit keiner Funktion belegt.

#### **FREE HEAD KABEL**

Bei Herstellung eines Free Head Kabels ist auf eine saubere Führung der Abschirmung zu achten. Außerdem hat es sich bei den meisten Geräten als vorteilhaft erwiesen, wenn zwischen Datenleitung und Masse ein Kondensator in der Größe von 33nF eingelötet wird (siehe nachfolgendes Schaltbild).

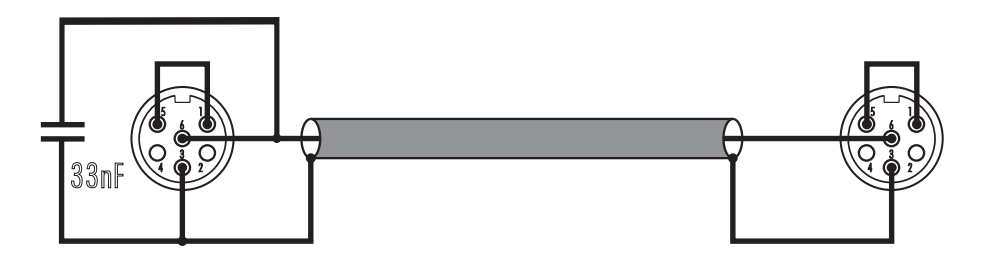

**Auf Grund der Sensibilität des Free Head Systems kann es trotz der Gutmütigkeit des SD 105 und des verwendeten Datensignals zu Störungen kommen. In diesem Fall muß nach einer individuellen Lösung gesucht werden.**

**Pinbelegung der DIN-Buchsen (von außen gesehen)**

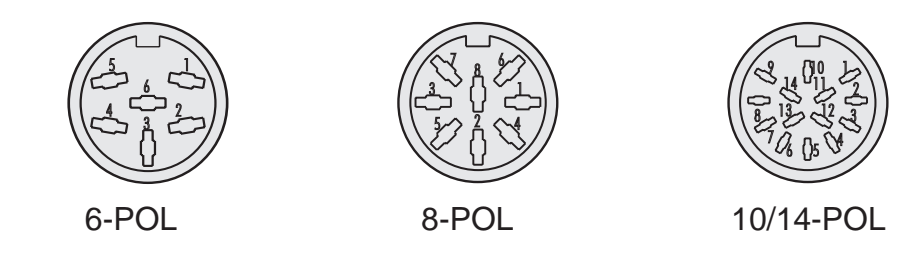

#### PROJECTOR

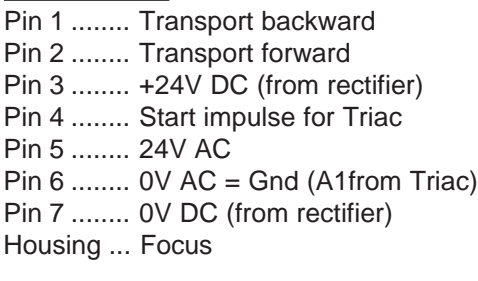

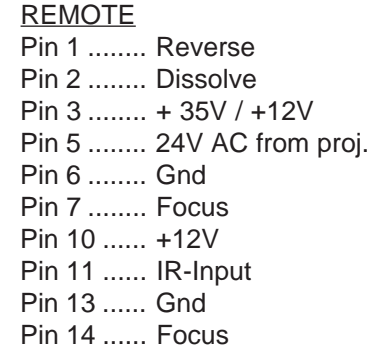

Anhang C

#### **Lieferbare Anschlußkabel für die SD 105 Serie**

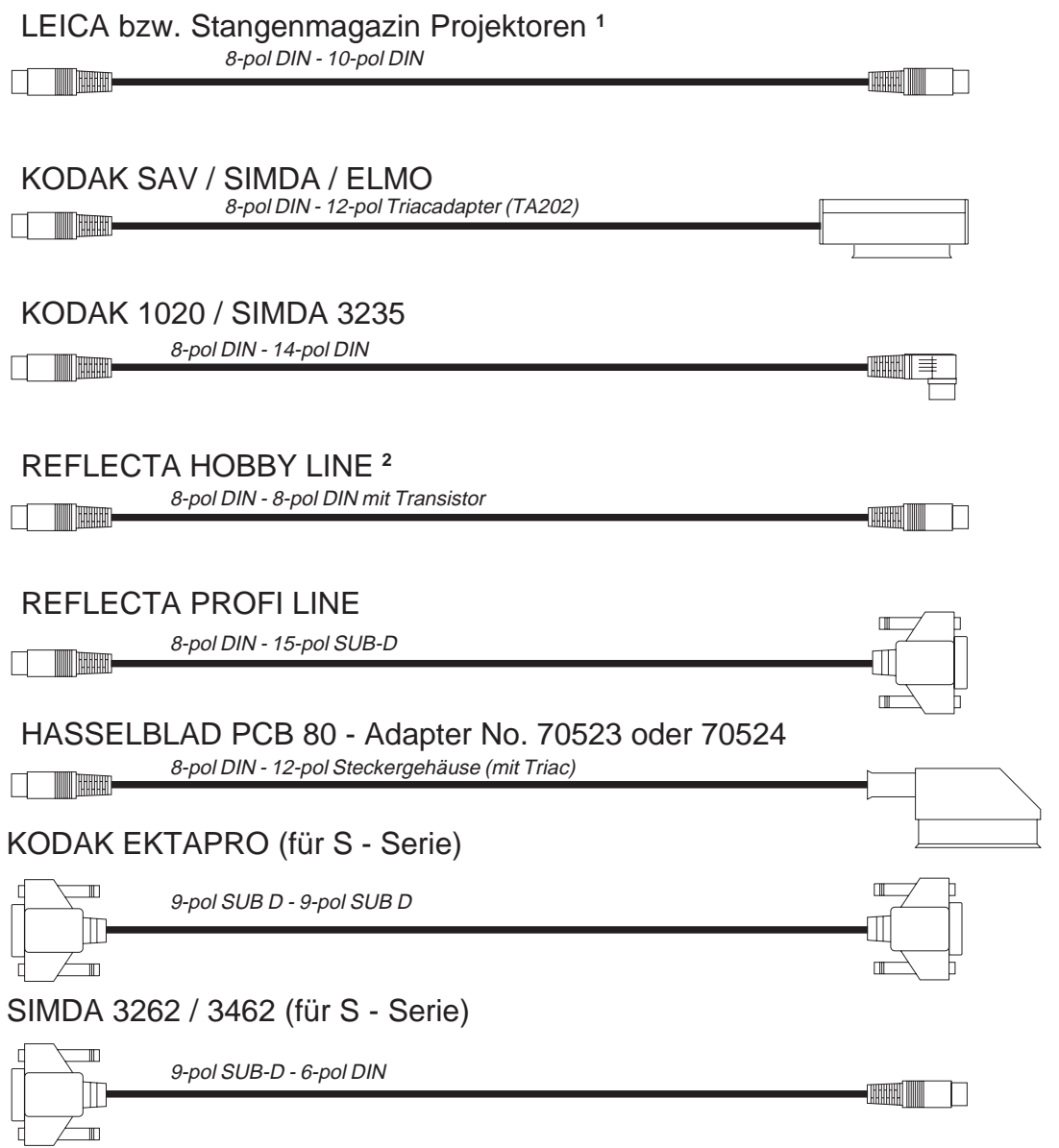

**<sup>1</sup>** dieses Kabel wird auch für folgende Projektoren verwendet:

ZEISS, ZETT, ROLLEI, KINDERMANN (über 6/10pol Adapter), BRAUN.

**<sup>2</sup>** dieses Kabel ist gekennzeichnet und darf **NICHT** verkehrt herum angeschlossen werden!!!

**28**

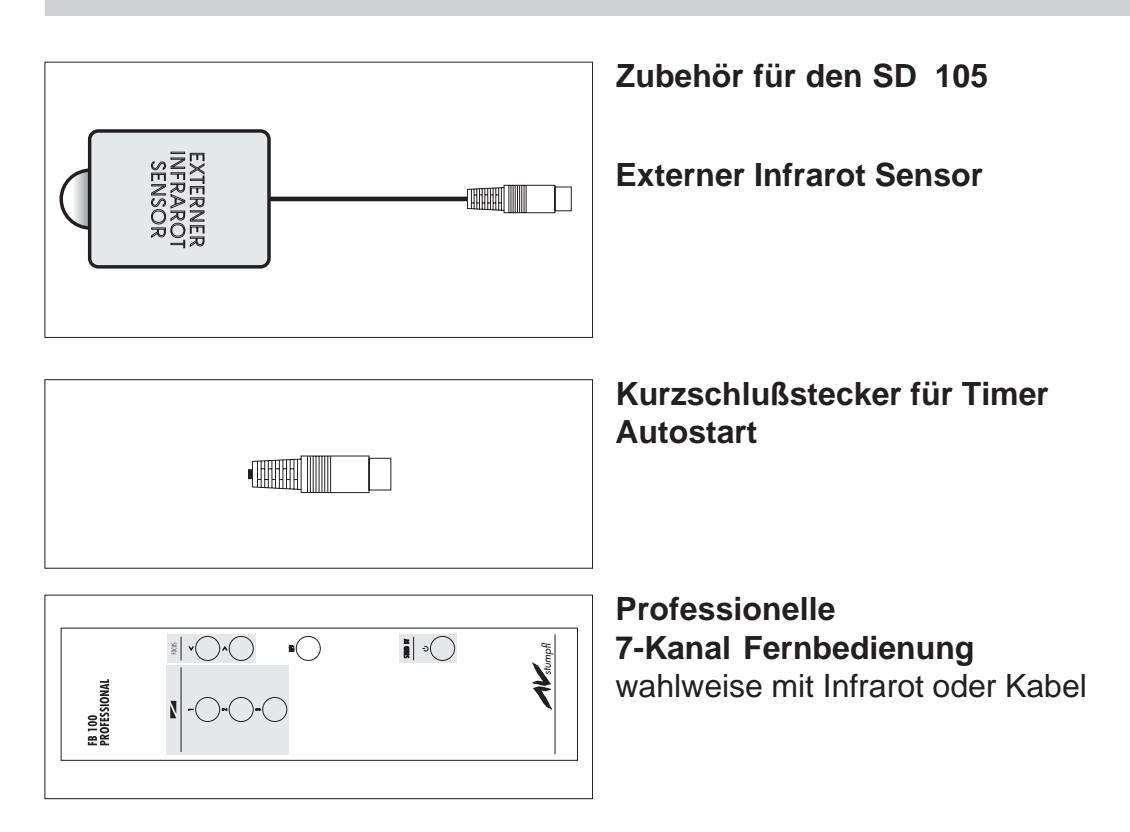

### Anhang E

#### **Begriffserklärungen**

Alternate:

Alternieren, umkehren; Bezeichnung für einen Überblendbefehl ohne Transport

AMI:

Association of Multi Image: Vereinigung von Multi Image. Multi Image: vielfältige Darstellungsformen

ASCII:

American Standard Code for Information Interchange: Amerikanischer Standard Code für Informationsaustausch

Dissolve:

Überblenden; Bezeichnung für einen Überblendbefehl mit Transport

Line Up:

Bezeichnung für das Aufblenden der Projektoren, damit diese eingerichtet werden können

Monitor: Anzeigeeinheit. Beim SD 105 wird die jeweils verwendete Überblendzeit angezeigt.

Multitrack:

mehrkanal; Mehrkanal-Recorder sind notwendig, um Musik und Daten aufzuzeichnen.

Parallaxe:

Verzerrung des Bildes, wenn Projektor nicht im 90° Winkel auf die Bildwand projiziert.

Record:

Aufnahme; Kurzbezeichnung Rec; Aufnahmesignal wird erzeugt

Reset:

eine Steuerung Rücksetzen bzw. in den Einschaltzustand bringen

Schnittstelle:

definierter Anschluß eines Gerätes zur Verbindung mit anderen Komponenten

Timer:

Impulsgeber mit einstellbaren Intervallzeiten; beim SD 202 integriert

#### **Index**

#### **Symbole**

140er Magazin 26 80er Magazin 26

#### **A**

Alternate 30 AMI 11, 30 Änderung einer programmierten Überblendzei 23 Anhang A 26 Anhang B 27 Anhang C 28 Anhang D 29 Anhang E 30 Anschluß der Projektoren 10 Anschlußkabel 28 ASCII 30 Aufnahme 21 Aufnahmesperre 21 Aufzeichnung des CUE-Signals 21

#### **B**

Begriffserklärungen 30 Betriebsspannung 11

**C**

CUE IN/OUT 7 CUE Led 5

#### **D**

Datensignal 20 DIN-Buchsen 27 DISSOLVE 5, 9, 13, 16, 30

#### **E**

Echtzeitprogrammierung 15, 16 DISSOLVE 16 Effektprogrammierung 17 Kombinieren von Überblendzeiten 17 Umkehren der Überblendung 16 Echtzeitsynchronisation 22 ERS-Led 24

#### **F**

Fernbedienungsbuchse 5, 14 Focus 9, 18 Free Head 7, 27 Programmierung 24 Frontseite 4

#### **H**

Handbetrieb 16

#### **I**

Infrarot Fernbedienung 8, 10, 14, 16 Die grauen Tasten 16 Infrarot-Sensoren 5

#### **J**

Justieren der Projektoren 11

#### **K**

Kabelfernbedienung 14 Korrektur von Befehlen 23

#### **L**

LAMP Led 5 LAMP-Led 12 LINE UP 5, 12, 13, 30

### **M**

Mate Trac 20 MODE Schiebeschalter 5, 13, 21 MODE-Led 5, 13 Monitor 30 Multitrack 30

#### **P**

Parallaxe 11, 30 Pinbelegung der DIN-Buchsen 27 Projektoren 28

#### **R**

Record 30 REMOTE 5 RESET 5, 12, 17, 20, 30 REVERSE 9, 17 Rückseite 6

#### **S**

Schnittstelle 30 SD CODE 20 Stromversorgung 11, 25

#### **T**

Technische Daten 25 TIME A 5, 9 TIME B 5, 9 TIME Led 5 Timer 30 Timer Autostart 29 Timerfunktion 13 Autostart 13 Tray 30

#### **U**

Überblendung Kombinieren von Überblendzeiten 17 Umkehren 16 Umkehren der Überblendung 16 Übersprechungen 21

#### **V**

VERBINDUNGSPLAN 19 Verwendung der Fernbedienungen 14 Vorbemerkungen 3

#### **W**

Wiedergabe 21

#### **Z**

Zeittasten 9 Zubehör 29 Zurückstellen der Projektoren 17